# **User Guide**

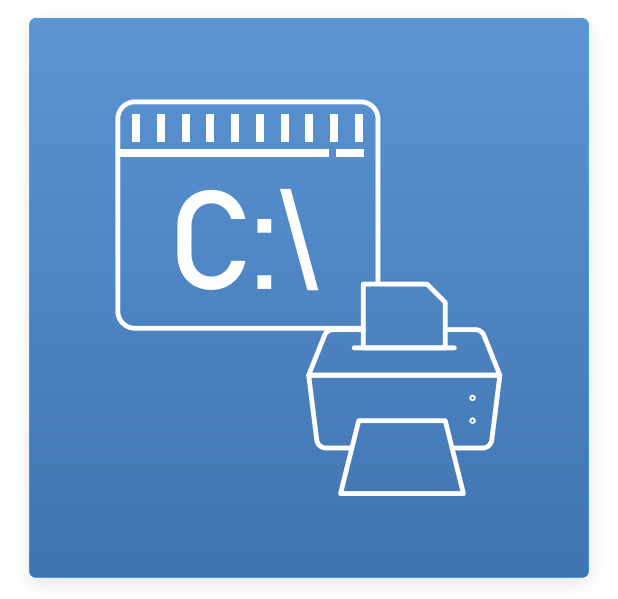

**CLPrint Usage Guide**

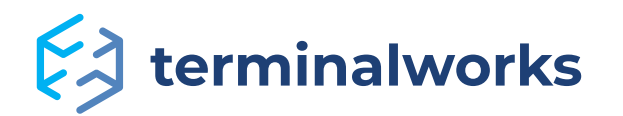

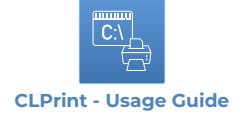

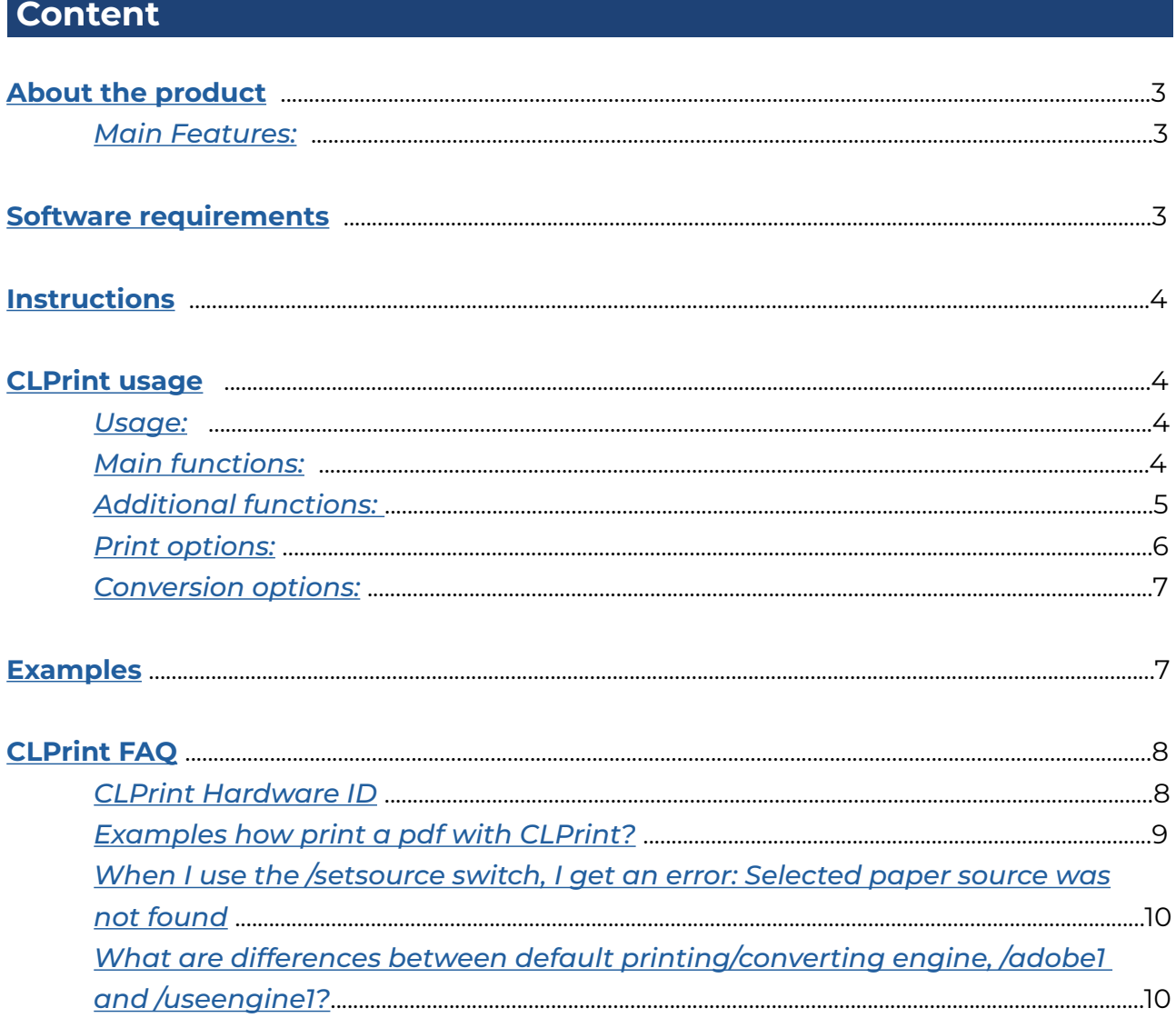

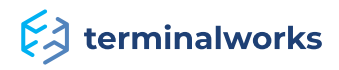

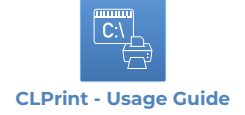

# <span id="page-2-0"></span> **About the product**

## <span id="page-2-1"></span>*Main Features:*

• Print PDF documents from your command line. With a few simple command line options, you can fully control your PDF printing from any tool or application.

• All printer types are supported. No need to worry about incompatible printers; CLPrint has full support for almost all desktop and office printers.

• Convert your PDFs to images. You can convert your PDF documents to images in no time. Choose the desired output format and color mode, and you are ready.

• Full TIFF, JPEG, BMP, GIF, and PNG support. Choose between color or black and white. You can also configure the desired resolution and control the output size.

# <span id="page-2-2"></span> **Software requirements**

Please take a look at the list below for the information on supported remote desktop technologies and operating systems.

# *Operating Systems*

- Windows 2019 Server
- Windows 2016 Server
- Windows 2012 Server
- Windows 2008/2008 R2 Server
- Windows 2003 Server
- Windows 8 / 8.1 / 10
- Windows 7
- Windows Vista
- Windows XP

**Note:** 32bit and 64bit operating systems are supported. CLPrint requires a minimum .NET 2.0 framework to function properly. In case you experience any issues please make sure that .NET is installed.

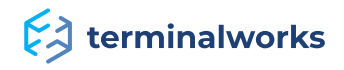

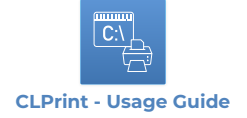

# <span id="page-3-0"></span>**Instructions**

CLPrint is a single executable. It requires no installation. Run CLPrint by calling it from the command line with specific instructions/switches.

The easiest way to learn more about CLPrint is to download it and run it with the /help – or, you can find the same information here on our Features page.

# <span id="page-3-1"></span>**CLPrint usage**

<span id="page-3-2"></span>*Usage:*

**clprint.exe [/print | /convert] [/pdffile "FILENAME"]**

## <span id="page-3-3"></span>*Main functions:*

**/print:** This defines that the requested file should be printed.

**/convert:** This defines that the pages of requested PDF file should be converted to one of the supported image formats.

**/watch:** Tells CLPrint to watch over a folder for new PDF documents with the extension ".pdf" and print them automatically. This can be stopped by either pressing any key or creating a new document named "clprint.close" in the directory that CLPrint is watching. The clprint.close file will be automatically deleted.

**/pdffolder:** Print every PDF document with the extension ".pdf" from the specified folder.

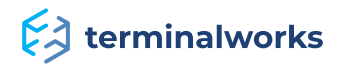

<span id="page-4-0"></span>*Additional functions:*

**/showprinters:** This action will list all available printers.

**/pagenumber:** Shows number of pages for selected PDF file

**/printerproperties:** Shows printers options before printing the document.

**/papersizes:** Lists all available paper sizes supported by your printer. Use this switch together with the /printer switch.

**CLPrint - Usage Guide**

**/setsize:** Sets the size of the paper that should be printed. Please use the /papersizes switch to check which values are available.

**/papersources:** Will list all available paper sources (trays).

**/printerresolutions:** Will list all available printer resolutions.

**/setprinterresolution:** Sets the printer resolution.

**/setsource:** Will set the paper source. Before using /setsources, please execute CLPrint with the /papersources switch to see which trays are available and what are their names.

**/password:** You can use this switch in case your PDF document is password protected. e.g.

**/password:** testpass123. It doesn't have any effect with the /adobe switch.

**/deletewatchfile:** If used, this switch deletes a file from watched folder after the file has been sent to printer spooler. False by default.

**/watchdelay:** When file arrives in the watch folder, it waits for N miliseconds before printing it. The default is 0.

**/help:** Shows this help menu.

**/pdffile:** This defines the PDF documents on which the actions will be performed.

**/order:** A for ascending, D for descending file name order while using pdffolder switch.

**/printtofile:** Print to file. Allowed values are Y or N. If this switch is used, please also use /outputfilename to set the print file name. This has effect only with /useengine1 or /adobe switch.

**/outputfilename:** Use it with the /printtofile switch to set a desired print file name.

**/useengine1:** Use an alternative print engine. Rarely needed, it is still present just for the legacy reasons.

**/showversion:** It gives the clprint version number and the version of our default printing engine used.

**/extra:** Adds some extra string to the displayed available paper sizes, printer resolutions, printer names, paper sources. Only used in troubleshooting.

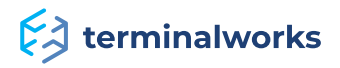

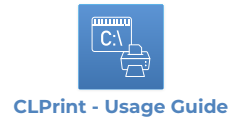

# <span id="page-5-0"></span>*Print options:*

**/dpi:** Defines the resolution of the printed PDF document. It doesn't have any effect with / adobe switch. It is possible that selected dpi value will not work and recommended way to set PrinterResolution is to use switch /setprinterresolution Format: /dpi: 300

**/copies:** How many copies should be printed. Format: /copies: 5

**/colormode:** Gray or Color. It has effect only if the printer supports it.

**/range:** Values accepted by this property look like this: "1-3, 5, 7, 9-12". If the range is not valid, those pages will not be printed. With /adobe and /convert switches, you can only use the page interval (e.g. "5-7") and not the exact pages (e.g., "1, 3")

**/raster:** Print the document as a raster image. Useful if you are having problems with the document. It works just with /useengine1 switch. Rarely needed, it is still present just for the legacy reasons.

**/collate:** Collates the document. Y for using collate, N for not using it. If omitted, the printer default settings will be used.

**/scale:** Scales the printout so that it fits the page. Format: /scale:fittomargins, /scale:reducetomargins", /scale:none. For /adobe default is /scale:none. For default print engine default is /scale:reducetomargins For /useengine1 default is /scale:fittomargins

**/notcentered:** By default, content for default print engine is automatically centered. With this flag that can be disabled. It doesn't have any effect for /adobe and /useengine1 switches because their content isn't automatically centered.

**/orientation:** Sets the orientation of the paper.

Format:

/orientation:landscape Sets the print job to be printed in landscape mode. /orientation:portrait Sets the print job to be printed in potrait mode. /orientation:default Uses printer default. /orientation:auto Based on the PDF document content automatically sets landscape or portrait.

If not set, value "auto" will be used for default printing engine, and value "default" for /adobe and /useengine1 switches.

**/duplex:** Specifies the duplex printing settings

Format:

/duplex:default (The printer's default duplex setting) /duplex:simplex (Single-sided printing) /duplex:horizontal (Double-sided, horizontal printing) /duplex:vertical (Double-sided, vertical printing)

**/printer:** Specifies the full printer name of the printer you wish to print to. In case this switch is committed the default printer will be used.

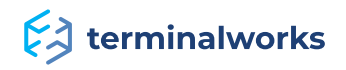

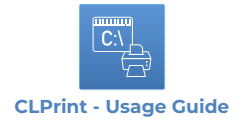

# <span id="page-6-0"></span>*Conversion options:*

**/tiff:** The PDF document will be converted to a TIFF image. If /range is omitted, it will create a single tiff file with multiple images.

**/jpeg:** The PDF document will be converted to a JPG image.

**/imagequality:** Image quality (from 0 to 100). It is ignored if /jpeg switch isn't used.

**/png:** The PDF document will be converted to a PNG image.

**/gif:** The PDF document will be converted to a GIF image.

**/bmp:** The PDF document will be converted to a BMP image.

**/bw:** This sets the created images to be black and white.

**/range:** Set the range of pages you wish to print or convert. Format: /range:1-5

**/colorbits:** Number of bits used for color images. Possible values are 24 or 32. The default value is 32. It doesn't have any effect for /adobe and /useengine1 switches or for noncolor images.

**/dpi:** Sets the resolution of the converted images. Reduce for lower file size.

**/zoomfactor:** Zoom factor is used while saving an image from a pdf page. It is ignored when used with /usenginel or /adobe switch. The default value is 5 which corresponds to original PDF page size. Less than 5 will produce a smaller image, and bigger than 5 bigger image.

**/outputfile:** This specifies the output file name and directory. In case multiple images are to be created CLPrint will automatically attach a number to the end of the document name which corresponds to the page number. If this tag is omitted the PDF document name and location will be used.

**Note:** In case the PDF document has multiple pages, the /jpeg, /bmp, /gif, /png switches will create multiple image files.

# <span id="page-6-1"></span> **Examples**

# 1. **clprint.exe /print /pdffile:"c:\test folder\test.pdf"**

**Result:** This will print out the whole test.pdf document to the default printer.

# 2. **clprint.exe /print /copies:5 /printer:"Canon MX440 MP" /pdffile:"c:\documents\test.pdf"**

**Result:** This will print out 5 copies of the test.pdf document to the Canon MX440 MP printer.

# 3. **clprint.exe /convert /bw /jpeg /range:1-7 /pdffile:"test.pdf" /outputfile:"c:\test\output.jpg"**

**Result:** This will convert the first 7 pages of the test.pdf document to black and white jpg images.

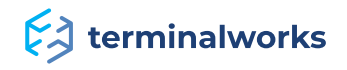

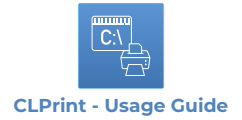

## 4. **clprint.exe /watch "C:\testpdf"**

**Result:** When a new pdf is added to the "C:\testpdf" folder, it will be automatically printed.

5. **clprint.exe /pdffolder "C:\testpdf"**

**Result:** It will print all pdf files in the folder "C:\testpdf"

# <span id="page-7-0"></span> **CLPrint FAQ**

# <span id="page-7-1"></span>*CLPrint Hardware ID*

Instructions:

1. Execute CLPrint with the /license switch.

2. A dialog will open up where you should click Load License File and browse to your license file previously saved.

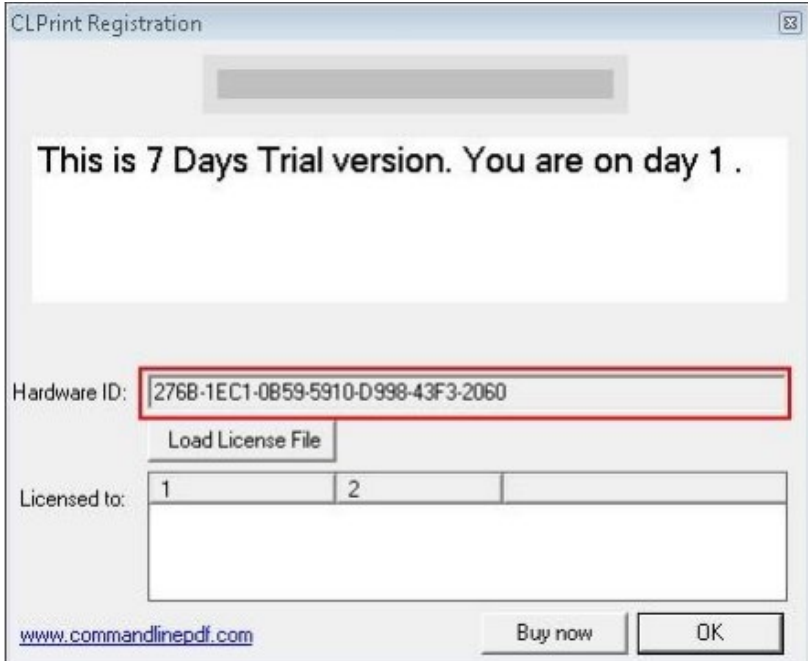

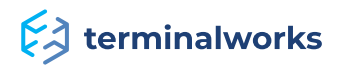

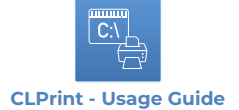

<span id="page-8-0"></span>*Examples how print a pdf with CLPrint?*

# **clprint.exe /print /printer:"Printername" /pdffile:"C:\CLPrint Test\sample.pdf"**

**Result:** This will print out the sample.pdf document to the printer:" Printername".

## **clprint.exe /print /printer:"Printername" /pdffile:"C:\CLPrint Test\sample.pdf" /useengine1**

**Result:** This will print out the sample.pdf document to the printer:" Printername" using switch / useengine1.

## **clprint.exe /print /printer: "Printername" /setsize:"A5" /pdffile:"C:\CLPrint Test\sample.pdf"**

**Result:** This will print out the sample.pdf document to the printer:" Printername" with page size A5.

## **clprint.exe /print /printer:"Printername" /setsize:"A5" /pdffile:"C:\CLPrint Test\sample.pdf" / useengine1**

**Result:** This will print out the sample.pdf document to the printer:" Printername" with page size A5 and using switch /useengine1.

## **clprint.exe /print /printer:"Printername" /pdffile:"C:\CLPrint Test\sample.pdf" / setsource:"Default"**

**Result:** This will print out the sample.pdf document to the printer:" Printername" using source: "Default".

## **clprint.exe /print /printer:"Printername" /pdffile:"C:\CLPrint Test\sample.pdf" / setsource:"Default" /useengine1**

**Result:** This will print out the sample.pdf document to the printer:" Printername" using source: "Default" and switch /useengine1.

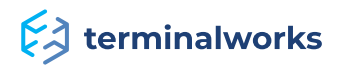

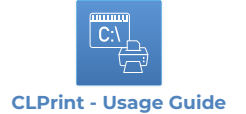

# <span id="page-9-0"></span>*When I use the /setsource switch, I get an error: Selected paper source was not found.*

Instructions:

•Command clprint /papersources will give a list of the available trays for the defaultprinter.

•Command clprint /printer:"test\_printer" /papersources will give a list of the available trayfor test\_printer

For example, if results are the following source1 Source 3

Use exact paper source command:

clprint /setsource "Source 3" /printer "test\_printer"

**Note:** If the tray is not exactly written (important as uppercase and lowercase letters and spaces) will not recognize the papersources. To be sure that there aren't any leading and ending spaces use switch /extra.

# <span id="page-9-1"></span>*What are differences between default printing/converting engine, /adobe1 and / useengine1?*

## **Differences are in:**

- a) different default values for switches /orientation and /scale
- b) how is handled PDF content centering
- c) how /orientation:auto works
- d) not supported switches
- e) printing quality, speed, and requirements

f) can be used for converting PDF pages to images?

# **Default printing engine:**

a) Default values /orientation:auto /scale:reductetomargins

- b) Content is automatically centered.
- c) /orientation:auto

/orientation:auto rotates PDF content according to selected paper orientation. If the content of the page has a greater width than height, and paper orientation is Portrait than itwill rotate the content for 90 degrees.

If the content of the page has a greater height than width, and paper orientation is Portrait thancontent will stay the same.

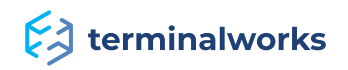

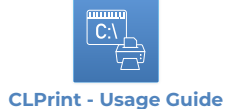

If the content of the page has a greater height than width, and paper orientation is Landscape than itwill rotate the content for 90 degrees.

If the content of the page has a greater height than width, and paper orientation is Landscape thancontent will stay the same.

/orientation:auto works per PDF page. If PDF document has more pages with different pages for every one of them will be applied described logic.

d) Not supported switches:

/raster /printtofile /outputfilename

e) Printing quality, speed, and requirements

Slower than /adobe, very good quality and stability. Supports all PDF features except XFA forms. The only requirement is .NET 2.0 (or newer) installed.

f) can be used for converting PDF pages to images? Yes. It can be used to convert PDF pages to tiff, jpeg, png, gif, bmp.

#### **/useengine1:**

a) Default values /orientation:default /scale:fittomargins

b) Content isn't centered in any case, and centering of the content can't be set.

c) Not supported switches: /notcentered /colorbits

d) /orientation:auto /orientation:auto rotates PDF content according to selected paper orientation.

If the content of the page has a greater width than height, and paper orientation is Portrait than it will rotate the content for 90 degrees.

If the content of the page has a greater height than width, and paper orientation is Portrait thancontent will stay the same.

If the content of the page has a greater height than width, and paper orientation is Landscapethan it will rotate the content for 90 degrees.

If the content of the page has a greater height than width, and paper orientation is Landscapethan content will stay the same.

/orientation:auto works per PDF page. If PDF document has more pages with different pages forevery one of them will be applied described logic.

e) Printing quality, speed, and requirements

Slower than /adobe, less stability, and functionality than default printing engine. It remains aspart of the CLPrint mostly for legacy reasons. The only requirement is .NET 2.0 (or newer)installed.

f) can be used for converting PDF pages to images? Yes. It can be used to convert PDF pages to tiff, jpeg, png, gif, bmp.

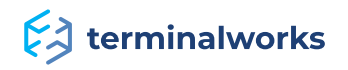

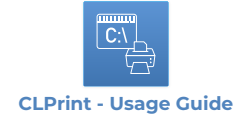

# **/adobe engine**

a) Default values /orientation:default /scale:none

/scale:fittomargins behaves the same as it was used /scale:reducetomargins. So no matterwhich of this two is used, the result will be the same for /adobe switch.

b) Content centering Content isn't automatically centered if /scale:none.

Centering of the content can't be enabled for /scale:none.

Content is centered only if /scale:reductetomargins or /scale:fittomargins is set. Centering of thecontent, in that case, can't be disabled.

c) /orientation:auto

/orientation:auto rotates paper orientation according to the content of the first page of PDFdocument which will be printed.

So, if we defined /pages:3-5 then:

-if the 3rd page has a content width greater than content height, paper orientation willbe set to landscape

-if the 3rd page has a content height greater than content width, paper orientation willbe set to portrait

If the 4th page has a different size than a 3rd page, on the 4th page will be still applied same paper orientation used on the 3rd page.

That is known issue which, due to technical reasons, can't be resolved.

d) Not supported switches

Printing switches: /notcentered /dpi /raster /printtofile /outputfilename /password /pagenumber

Conversion switches:

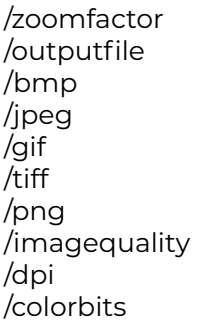

Switch /range comes with the limitation that it isn't possible to define more different pages or intervals.

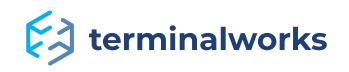

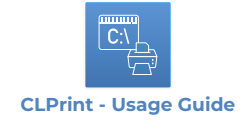

This is supported:

/range:2, /range:2-5

This isn't supported:

/range:2,3 /range:2-5, 6-7 /range:2,3 /range:2-5, 6-7

e) Printing quality, speed, and requirements

The best quality and speed. It supports all PDF features (including XFA). The main disadvantageis a requirement to have already installed Adobe Reader.

f) Can be used for converting PDF pages to images?

No.

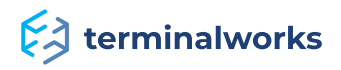